# **PRODUCTION ELECTRONIQUE AVANCEE LE LANGUAGE PHP**

### *Objectifs*

• Créer des pages web dynamiques en utilisant le langage Php;

# **I. Introduction**

### **I.1. Qu'est ce qu'un site web dynamique :**

C'est un site dont les pages peuvent être générées dynamiquement en fonction d'une demande d'un utilisateur. La construction de sites dynamiques repose sur des technologies de script coté serveur telles que PHP, ASP, etc. Dans le monde de logiciels libres, il s'agit souvent de PHP pour le langage de script et MySQL pour la base de données.

# **I.2. Principe de fonctionnement :**

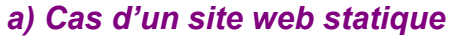

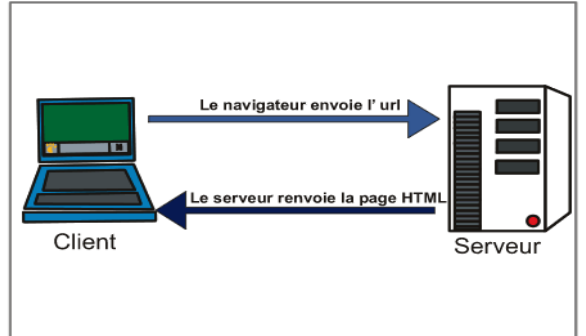

- Le navigateur envoi l'URL tapée par l'utilisateur ;
- Le serveur web va chercher dans son arborescence la page demandée en utilisant un logiciel serveur web (apache par exemple) capable de traiter les requêtes http et renvoi la page HTML au navigateur ;
- Le navigateur interprète les différents langages se trouvant dans le fichier (HTML, JavaScript, etc.) et affiche la page.

## *b) Cas d'un site web dynamique (page HTML contenant du code PHP)*

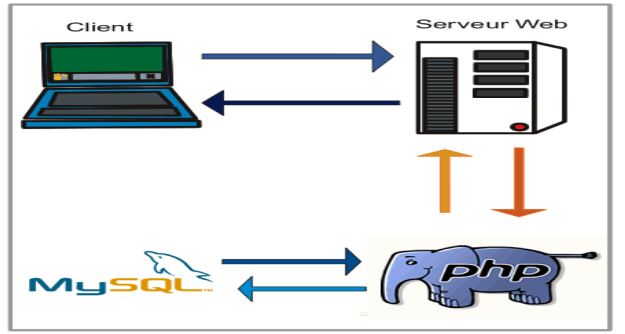

- Le navigateur envoi l'URL tapée ;
- Le serveur web cherche dans son arborescence si le fichier existe, et porte une extension reconnue comme une application PHP. Si c'est le cas, il transmet ce fichier à PHP.
- PHP parse le fichier (analyse et exécute le code PHP) puis retourne le fichier dépourvu du code PHP au serveur web.

Le serveur web renvoie un fichier ne contenant plus de PHP, donc seulement du HTML au navigateur qui l'interprète et l'affiche.

# **II. Le langage Php**

### **II.1. Présentation :**

PHP signifie **Hypertext Preprocessor** : C'est un langage dit de script qui s'inclut dans du HTML et qui est traité côté serveur et non côté client conçu pour des applications Internet et gérer la communication avec les bases de données.

### **II.2. Environnement de développement :**

Pour le développement d'un site web dynamique, il faut installer en local un serveur Web qui sert pour tester les scripts et un SGBD pour tester la connexion à la base de données utilisée et tester les requêtes de manipulation des données de la base. Il existe un utilitaire pratique : EasyPhP qui installe le serveur Web Apache, Php, MySQL et phpMyAdmin (interface gratuite pour la gestion des bases de données MySQL). *Activité 1* : Découvrir l'interface de EasyPhp.

## **II.3. Syntaxe de base du langage Php :**

Activité 2 : Premier code php

1- Lancez EasyPhp

2- Créer un répertoire sous le nom « 4SI1G1/G2 » sous le répertoire racine du serveur web apache (c:\program files\ EasyPHP1-8\www)

3- Créer un fichier texte nommé « tp1 » avec l'extension php et saisir le code suivant :

<html>

<head>

<title>Premiere page en php</title>

</head>

<body>

 $\langle$ ?

echo("<br/>b>Bienvenue au langage php</b>>>br>");

//echo permet d'afficher un message

?>

</body>

</html>

4- Ouvrez le navigateur avec l'adresse :<http://localhost/4SI1G1/tp1.php>

## *Remarques* :

- Le code php doit être délimité par les balises < ? et ?>;
- Le fichier php doit être enregistré dans le répertoire d'hébergement du serveur apache (c:\program files\EasyPHP1-8\www) ;
- Le fichier n'est exécuté qu'à travers son adresse web : [\(http://localhost/.](http://localhost/).. Ou [http://nom\\_machine/.](http://nom_machine/).. Ou [http://127.0.0.1/.](http://127.0.0.1/)..) ;
- Pour commenter une ligne : (//), plusieurs lignes (/\*…\*/).

## **II.4. Les structures de données :**

### *a) Les constantes*

*Activité* : Créer un fichier texte avec l'extension php « tp2.php » et saisir le code suivant : <html> <head> <title>Les constantes</title> </head>

<body>

<?

define("PI","3.14"); echo("La valeur de PI est :".PI); ?> </body> </html>

## *Remarques:*

- Pour definir une constante, on fait appel à la fonction define();
- L'opérateur « . » permet la concaténation des contenus des objets.

## *b) Les variables*

*Activité* : Créer un fichier texte avec l'extension php « tp3.php » et saisir le code suivant : <html> <head>

<title>Les variables</title> </head> </body>  $\leq$ ? //utilisation des variables \$libelle="Disque dur" ; \$PU=120.500 ; \$description= "" ; echo (gettype(\$libelle). "<br> ".gettype(\$PU). "<br>"): //Conversion de types settype(\$PU, "integer") ; echo ("le type de la variable PU est : ".gettype(\$PU). " est le contenu de PU est : ".\$PU. " $\langle b r > "$ ) ;  $$PU = (string)$  $$PU :$ echo ("le type de la variable PU est : ".gettype(\$PU). " est le contenu de PU est : ".\$PU. "<br>") ; //test d'existence de variables echo ("test1 : ".isset(\$x). "<br>"); echo ("test2 : ".isset(\$PU). "<br>") ; ?> </body> </html>

## *Remarques:*

- Déclaration de variables :
	- Les variables sont représentées par un signe dollar **« \$ »** suivi du nom de la variable ;
	- Une variable est automatiquement déclarée dés que vous lui attribuer une valeur ;
- Conversion de types :
	- Avec la fonction **« settype »** la syntaxe est : int settype (string var, string type) Le type peut être : integer, double, string, array ou object
	- En précédant la variable à convertir par des clauses (type)

```
Exemple : $x=12.5
```
\$x=(integer)\$x // c'est un entier qui vaut 12

- Fonctions de manipulation de variables :
	- **string gettype(var)** : retourne le type d'une variable (string, double, array, object, class, unknown type : type inconnu) ;

**int isset (var)** : retourne true si la variable var possède une valeur, false sinon.

### *c) Les opérateurs*

 $\triangleleft$  Les opérateurs de calculs : + ; - ; \* ; / ; = (affectation) ; % (opérateur modulo) ;

• Les opérateurs de comparaison : = = ; < ; > ; <=, >= ; != (différence) ;

```
 Les opérateurs logiques : || ou OR ; && ou AND ; XOR ; ! (non logique).
```
# **II.5. Les entrées/sorties :**

Activité :

1. créer un fichier nommé « formulaire.html » et saisir le code suivant :

<html>

<body>

<center><h1>Inscription</h1></center><br>

```
<form name= "f1" action= "enregistrer.php" method="POST">
```
Nom:<input type="text" name="nom"><br>

```
Prenom:<input type="text" name="prenom"><br>
```

```
<center><input type="submit" value="valider"><input type="reset">
```
</form>

</body>

</html>

2. Créer un fichier nommé « enregistrer.php » et saisir le code suivant :

 $\langle$ ?

Echo("<center><b>Merci pour l'enregistrement</b></center><br>"):

\$nom=\$\_POST['nom'] ;

\$prenom=\$\_POST['prenom'] ;

```
Echo("Bienvenue Mr : ".$nom. " ".$prenom);
```
?>

3. Modifier la méthode « POST » par la méthode « GET » dans le fichier « formulaire.html ».

```
4. Modifier le code de la page « enregistrer.php » par le code suivant :
\langle?
```

```
Echo("<center><b>Merci pour l'enregistrement</b></center><br>") ;
```
\$nom=\$\_GET['nom'] ;

\$prenom=\$\_GET['prenom'] ;

```
Echo("Bienvenue Mr : ".$nom. " ".$prenom);
```
?>

# **Constatations :**

- **Les entrées** : Pour récupérer les données à partir des informations saisies à travers les objets des formulaires :
	- > \$variable=\$ GET['variable']
	- > \$variable=\$ POST['variable']
- Dépend de la valeur de la propriété METHOD de la balise FORM (GET ou POST).

**Les sorties :** l'affichage se fait grace à l'instruction « echo »

Exemple : echo ("<b>La valeur de x est :</b>\$x);

**NB** : il est possible d'afficher des informations à travers les objets graphiques d'un formulaire :

Exemple : <input type="text" name="np" value=<?echo("\$np");?>>

 **II.6. Les structures de contrôle :**

- *a) Les structures conditionnelles :*
- *L'instruction IF :*

```
If(condition)
{
instructions1
}
Else
{
instructions2
}
```
- o Forme generalise
- **Activité :**

Soit le formulaire « donnee.html » suivant :

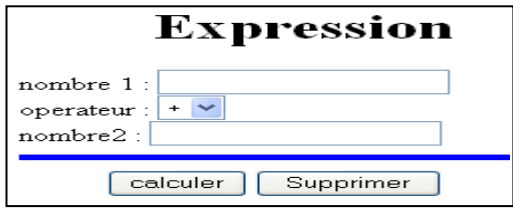

 Créer un fichier « expression.php » qui permet de récupérer l'information du formulaire « donnee.html » puis d'afficher le résultat de l'évaluation de l'expression

# **Réponse :**

```
<html><head><title>Les variables</title></head><body>
\langle?
$nb1=$_GET['a'] ;
$op=$_GET['oper'] ;
$nb2=$_GET['b'] ;
settype($nb1,"integer");
settype($nb2,"integer");
if((isset($nb1)) && (isset($nb2)))
   if(Sop==" +") {$res=$nb1+$nb2;
       echo ("le resultat de ".$res) ;}
       Else if($op=="-")
       {$res=$nb1-$nb2;
       echo ("le resultat de ".$res) ;}
       else if($op=="*")
         {$res=$nb1*$nb2;
       echo ("le resultat de ".$res) ;}
       else if(Sop==") if($nb2!=0)
              {$res=$nb1/$nb2;
       echo ("le resultat de ".$res) ;}
             else
             echo ("division par zero") ;
else
echo ("verifier les valeurs") ;
?>
</body>
</html>
```
## **Constatations :**

```
If(condition)
{
instructions1;
}
else if(condition)
{
instructions2;
}
…..
else
instructions n;
```
#### *Les structures de branchement :*

#### **Activité :**

Modifier le fichier *«* expression.php » toute en utilisant la strucutre switch

**Réponse :**

switch(\$op) { case "+":{\$res=\$nb1+\$nb2; echo ("le resultat de ".\$res) ;break;} case "-": {\$res=\$nb1-\$nb2; echo ("le resultat de ".\$res) ;break;} case "\*": {\$res=\$nb1\*\$nb2; echo ("le resultat de ".\$res) ;break;} case "/":{ if(\$nb2!=0) {\$res=\$nb1/\$nb2; echo ("le resultat de ".\$res) ;break;} else echo ("division par zero") ;break;} }

Switch (expression) { Case resulat1: instructions 1 Break; Case resultat2: instructions 2 Break; … Default : instructions defaut }

```
 b) Les structures itératives :
    La boucle while: 
While (condition)
{
Instructions
}
    La boucle do..while 
Do
{
Instructions
                                                  } while (condition)
                                                       La boucle for :
                                                  For 
                                                  (expression1;expression2;expression3)
                                                  {
                                                  Instructions
                                                  }
  Application
 Créer un fichier « boucle .php » qui permet d'afficher touts les nombres premiers 
 compris entre 2 et 20
Réponse
<html>
<head>
<title>Les variables</title>
</head>
</body>
\leq?
for ($i=2; $i<20; $i++){
$i=2;while ((\$i \% \$j != 0) \& (\$j < \$i))$i = $i + 1;if(\text{Si}== \text{Si})echo ($i."<br>") ;
}
?>
```

```
</body>
</html>
```
# **II.7. Les types de données structurées en php :**

# *a) Les tableaux*

En php, deux types de tableaux sont utilisés :

- Tableau à indices de types entier (l'indice du premier élément du tableau est 0) ;
- Tableau associatif : qui utilise des indices de type chaînes de caractères.

Avec php, il est possible de stocker des éléments de types différents dans un même tableau.

Activité : Créer un fichier nommé « Tableau.php » est saisir le code suivant :

 $<$ ? //initialisation du tableau \$tab=array("c","d","a","e","b"); //acces aux elements du tableau

```
echo ("<br>>>br>l'element d'indice 1 est : ".$tab[1]."<br>");
echo("------------<br>");
list($cle,$valeur)=each($tab); //each() renvoi une paire clef-valeur du tableau donné et
passe au suivant
echo ("l'element courant $cle; est=$valeur;<br>");
echo("element suivant est :<br>");
$cle=key($tab); //retourne l'indice de l'element courant du tableau
$valeur=current($tab); //retourne la valeur l'element courant du tableau
echo ("$cle:$valeur;<br>");
echo("------------<br>");
//afficher les elements d'un tableau
reset($tab); //remet le pointeur au debut du tableau
while(list($cle,$valeur)=each($tab))
{
echo ("<br>Scle:$valeur");
}
echo("<br>---------<br>");
//tri par valeur 
reset($tab);
rsort($tab); //tri le tableau par valeurs croissantes
while(list($cle,$valeur)=each($tab))
\{echo ("<br>Scle:$valeur");
}
echo("<br>---------<br>");
//tri par cle
reset($tab);
krsort($tab); //tri le tableau par indices décroissants
while(list($cle,$valeur)=each($tab))
{
echo ("<br>$cle:$valeur");
}
echo("<br>---------<br>");
?
```
## **Constatations :**

 Initialisation d'un tableau : Exemple1 : \$tab[0]= 2 ; \$tab[1]="A" ;… Exemple2 :  $$tab=array(2, "A", ...)$ ; Exemple3 : tableau associatif \$nom\_tableau=array("lundi"=>2,"mardi"=>"A",...) ;

Parcours d'un tableau :

Tout tableau possède un pointeur interne qui conserve l'indice et la valeur de l'élément actif. Pour déterminer la valeur de l'élément actif on utilise la fonction **current()**, et l'indice de l'élément actif on utilise la fonction **key()**.

Exemple : \$cle=key(\$tab) ; \$valeur=current(\$tab) ; Echo("l'élément courant \$cle = \$valeur") ; Les deux fonctions each() et list() sont utilisées conjointement afin de parcourir un tableau :

- each(\$nom\_tableau) : retourne la paire cle/valeur courante du tableau et avance le pointeur du tableau ;
- la fonction list(\$clé,\$valeur) : construit un tableau temporaire à partir des variables scalaires passées en argument.

```
La fonction reset($nom_tableau) : remet le pointeur interne du tableau au début
Exemple :
```

```
While(list($cle,$valeur)=each($tab))
```

```
{
Echo("<br>$cle:$valeur");
```

```
}
```
Le tri d'un tableau :

- tri par valeur : on utilise les fonctions sort() et rsort() en ordre croissant et décroissant ;
- tri par clé : on utilise les fonctions ksort() et krsort() en ordre croissant et décroissant.

### *b) Les chaînes de caractères*

Activité : créer un fichier nommé « chaine.php » et saisir le code suivant :

```
\langle//traitement de chaines de caractères
echo(substr("tunisie",-2)); //retourne les deux derniers caractères de la chaine
echo("<br>");
echo(substr("tunisie",-5,3)); //retourne les 3 caractères de la chaine a partir de la position -
5
echo("<br>");
echo(trim(" exemple chaine ")); //retourne une chaine sans éspaces
echo("<br>");
$chaine="nom|prenom|adresse";
$champs=explode("|",$chaine); //Retourne un tableau de chaînes, chacune d'elle étant 
une sous-chaîne du paramètre string extraite en utilisant le séparateur delimiter .
$compteur=0;
while($compteur<sizeof($champs))
{
echo $champs[$compteur];
echo("<br/>b<sup>"</sup>):
$compteur++;
}
echo("<br>");
$chaine="tout est rouge";
$chaine=str_replace("rouge","bleu",$chaine); //remplace une chaine par une autre
echo $chaine;
?>
```
## **Constatations :**

Les fonctions de chaîne de caractères :

- *substr(chaine source, debut, taille)* : retourne une partie de la chaîne source depuis debut et de longueur taille (lorsque une taille négative est spécifiée, la chaîne renvoyée se terminera à cette distance de la fin de la chaîne source).
- *Trim(chaîne)* : cette fonction retire les espaces blancs de début et de fin de chaîne et retourne la chaîne néttoyée.
- *Strlen(chaîne)* : retourne la longueur de la chaîne.
- *Implode(séparateur, nom\_tableau)* : retourne une chaîne constituée de tous les éléments du tableau séparées par le séparateur.
- *Explode(séparateur, chaîne)* : retourne un tableau qui contient les éléments de la chaîne séparée par le séparateur.
- *Str\_replace(modèle, remplacement, chaîne)* : remplace toutes les occurrences de modèle par remplacement dans la chaîne.

### **II.8. Les fonctions en php :**

```
Une fonction est définie par la syntaxe suivante :
Function nom fonction($argument1,$argument2,...,$argument_n)
{
Corps de la fonction
[return $valeur_retour ;]
}
Activité : créer un fichier nommé « fonction.php » et saisir le code suivant :
\epsilonfunction carree($nombre)
{
$c=$nombre*$nombre ;
return $c ;
}
Echo ("le carree de 3 est :".carree(3)) ; //affiche la valeur 9
```
?>

### **II.9. Utilisation de MySQL avec PHP :**

### *a) Création d'une base de données avec MySQL*

Activité :

- 1. Lancer EasyPHP puis démarrer PhpMyadmin et créer la base de données « inscription »
- 2. Créer une table « personne » ayant la structure suivante :
- Num CIN (chaîne de caractères, clé primaire)
- Nom (chaîne de caractères)
- Prenom (chaîne de caractères)
- Ville (chaine de caractères)
- Email (chaîne de caractères)
- HTML (booléen)
- Javascript (booléen)
- PHP (booléen)

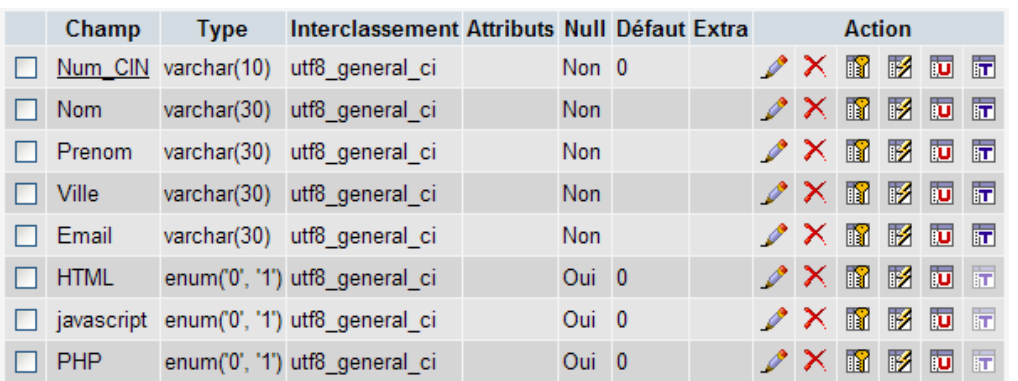

 *b) Les fonctions pour la gestion d'une base de données MySQL*

```
Activité : Créer un fichier nommé « validation.php » dans le répertoire « exercice 4si »
situé à la racine du serveur local contenant du code PHP permettant d'insérer un nouveau 
enregistrement dans la table « personne ». 
Le code est le suivant :
\langle?
echo("<center><b>Merci pour votre inscription</b></center>");
$z1=$_GET['z1'];
$z2=$_GET['z2'];
$z3=$_GET['z3'];
$z4=$ GET['z4'];
$z5=$_GET['z5'];
if(isset($_GET['z6']))
$z6=true;
else 
$z6=false;
if(isset($_GET['z7']))
$z7=true;
else 
$z7=false;
if(isset($_GET['z8']))
$z8=true;
else 
$z8=false;
?>
<?
$machine="localhost"; 
$utilisateur="root"; 
$mot de passe="";
$base de donnee ="inscription";
mysql_connect($machine,$utilisateur,$mot_de_passe) or die("Impossible de se connecter 
au serveur web<br>");
mysql select db($base de donnee) or die("Impossible de se connecter à la base de
données inscription<br/>>br>");
echo("Connexion au serveur web et à la base de données réussite<br>");
$requete="INSERT INTO personne
(Num_CIN,Nom,Prenom,Ville,Email,HTML,javascript,PHP) 
VALUES ('$z1','$z2','$z3','$z4','$z5','$z6','$z7','$z8');";
$resultat=mysql_query($requete) or die("<br>Erreur : Insertion de données échouée !!!");
echo("<br/>chore-enregistrement effectue avec succes<br>");
?>
```
## *Constatations :*

L'utilisation de MySQL avec PHP s'effectue en 4 étapes :

- Connexion au serveur de données ;
- Sélection de la base de données ;
- Exécution de la requête ;
- Exploitation des résultats de la requête.

## *1 er étape : Connexion au serveur de données* :

mysql\_connect (nom\_machine, nom\_utilisateur, mot\_de\_passe)

Pour se connecter, il faut définir l'adresse du serveur ainsi que le nom d'utilisateur et le mot de passe. La fonction retourne un entier permettant de vérifier l'établissement de la connexion.

Exemple : \$machine="localhost"; \$utilisateur="root"; \$mot\_de\_passe=""; mysql\_connect(\$machine,\$utilisateur,\$mot\_de\_passe) or die("Impossible de se connecter au serveur web<br>");

### *2 ème étape : Sélection de la base de données* :

Mysql\_select\_db (nom\_base) La fonction retourne true ou false selon que l'opération réussit ou non. Exemple : \$base\_de\_donnee ="inscription"; mysql select db(\$base de donnee) or die("Impossible de se connecter à la base de données inscription<br/>>br>");

## *3 ème étape : Exécution d'une requête SQL* :

Mysql\_query(string query)

Envoie au serveur mysql une instruction SQL à exécuter.

Exemple :

\$resultat=mysql\_query(\$requete) or die("<br>Erreur : Insertion de données échouée !!!"); echo("<br/>br>enregistrement effectue avec succes<br>");

### *4 ème étape : Exploitation d'une requête SQL :*

# *Insertion de données*

Exemple : \$requete="INSERT INTO personne (Num\_CIN,Nom,Prenom,Ville,Email,HTML,javascript,PHP) VALUES ('\$z1','\$z2','\$z3','\$z4','\$z5','\$z6','\$z7','\$z8');";

### *Requête de sélection*

Exemple : Affichage des enregistrements de la table « personne » Créer un fichier nommé « affichage.php » et saisir le code suivant : <html> <body>  $\langle$ ? mysql\_connect("localhost","root",""); mysql\_select\_db("inscription"); \$requete="select \* from personne"; \$resultat=mysql\_query(\$requete); echo mysql\_num\_rows(\$resultat); ?> <table border="1">  $<$ tr $>$ <td>numero cin</td> <td>nom</td> <td>prenom</td> <td>ville</td> <td>Email</td> <td>HTML</td>

```
<td>javascript</td>
<td>PHP</td>
\langle tr \rangle<?
while($i=mysql_fetch_array($resultat))
{
?>
<tr><td><? echo $i["Num_CIN"];?></td>
<td><? echo $i["Nom"];?></td>
<td><? echo $i["Prenom"];?></td>
<td><? echo $i["Ville"];?></td>
<td><? echo $i["Email"];?></td>
<td><? echo $i["PHP"];?></td>
<td><? echo $i["javascript"];?></td>
<td><? echo $i["PHP"];?></td>
\langle tr \rangle\leq?
}
?>
</table>
</body>
</html>
```
A la suite d'une requête de sélection, les données sont mises en mémoire. Pour pouvoir les exploiter, php gère un pointeur de résultat qui permet de repérer un enregistrement parmi les autres et après lecture le pointeur se déplace vers l'enregistrement suivant. La fonction de lecture est : Mysql\_fetch\_array(resultat, resultat\_type)

# Exemple :

## \$i=mysql\_fetch\_array(\$resultat)

Le paramètre résultat type est facultatif. Il peut prendre les valeurs suivantes :

- MYSQL\_NUM : le tableau contient des indices numériques ;
- MYSQL\_ASSOC : le tableau contient des indices asociatifs ;

MYSQL\_BOTH : le tableau contient à la fois des indices numériques et associatifs. Remarques :

- Si l'argument resultat type n'est pas indiqué, MYSQL BOTH est considéré comme valeur par défaut de cet argument.
- Mysgl\_num\_rows(resultat) retourne le nombre d'enregistrements qui ont été retourné par la sélection.

## *Recherche de lignes*

La recherche de lignes se fait à travers la requête SQL suivante :

SELECT liste\_nom\_colonnes FROM nom\_table WHERE condition;

Application: Créer une page nommée « recherche.html » dans le même répertoire contenant un formulaire permettant de saisir le numéro de CIN d'une personne, en cliquant sur le bouton valider on fait appel à la page « resultat\_recherche.php » qui affiche les données concernant cette personne.

■ Code de la page « recherche.html » :

<html><br/>body>

<h1><center>Veuillez saisir votre CIN</center></h1><br>

<form name="f2" action="resultat\_recherche.php" method="GET">

```
Donner le numéro de la CIN<input type="text" name="z1"><br>
<input type="submit" value="valider" name="v1">
<input type="reset" value="annuler" name="r1">
</form></body></html>
         Code de la page « resultat recherche.php » :
<html>
<body>
\langle?
$z1=$_GET['z1'];
mysql_connect("localhost","root","") or die("impossible de se connecter au serveur<br>");
mysql_select_db("inscription") or die ("impossible de trouver la base de données<br>");
echo("connexion au serveur et a la base reussit<br>");
$requete="select * from personne where Num_CIN='$z1';";
$resultat=mysql_query($requete) or die ("impossible d'exécuter la requête<br>");
$Num=mysql_num_rows($resultat);
if($Num==0)
echo (" aucune personne ne correspond à cette CIN<br/>ch");
else
{
?>
<table border="1">
<tr><td>numero cin</td>
<td>nom</td>
<td>prenom</td>
<td>ville</td>
<td>Email</td>
<td>HTML</td>
<td>javascript</td>
<td>PHP</td>
</tr>\leq?
while($i=mysql_fetch_array($resultat))
{
?>
<tr><td><? echo $i["Num_CIN"];?></td>
<td><? echo $i["Nom"];?></td>
<td><? echo $i["Prenom"];?></td>
<td><? echo $i["Ville"];?></td>
<td><? echo $i["Email"];?></td>
<td><? echo $i["HTML"];?></td>
<td><? echo $i["javascript"];?></td>
<td><? echo $i["PHP"];?></td>
</tr>\langle?
}
?>
</table>
<?
}
```
?> </body> </html>

### *La suppression de lignes*

La suppression de lignes se fait à travers la requête SQL suivante :

DELETE FROM nom\_table WHERE condition;

Application: Créer une page nommée « suppression.html » dans le même répertoire contenant un formulaire permettant de saisir le numéro de CIN d'une personne, en cliquant sur le bouton valider on fait appel à la page « resultat\_suppression.php » qui permet de supprimer les données concernant cette personne.

Code de la page « suppression.html » :

<html>

<body>

```
<h1><center>Veuillez saisir la CIN correspondante</center></h1><br>
<form name="f2" action="resultat_suppression.php" method="GET">
Donner le numéro de la CIN<input type="text" name="z1"><br>
<input type="submit" value="valider" name="v1">
<input type="reset" value="annuler" name="r1">
</form>
</body>
</html>
          Code de la page « resultat_suppression.php » :
<html>
<body>
\langle?
$z1=$_GET['z1'];
mysql_connect("localhost","root","") or die("impossible de se connecter au serveur<br>");
mysql_select_db("inscription") or die ("impossible de trouver la base de données<br>");
echo("connexion au serveur et a la base réussit<br>");
$req="select * from personne where Num_CIN='$z1';";
$res=mysql_query($req);
$i=mysql_num_rows($res);
if(\$i>0){
$requete="delete from personne where Num_CIN='$z1';";
$resultat=mysql_query($requete);
echo ("suppression effectuée");
}
else
echo("suppression non effectuée, personne inexistante");
?>
</body>
</html>
```
### *Modification de données*

La modification de données se fait à travers la requête SQL suivante : Update nom table SET nom colonne1 = valeur, nom colonne2=valeur, ... WHERE (Conditions) ;

```
Application: 
1. Créer une page nommée « modif_personne.html » dans le même répertoire contenant 
un formulaire permettant de saisir le numéro de CIN de la personne à modifier ses 
données, en cliquant sur le bouton valider on fait appel à la page 
« form_modification.php » qui présente un formulaire identique au formulaire d'inscription 
dans lequel on affiche les données de la personne à modifier ses données. 
      ■ Code de la page « modif_personne.html » :
<html>
<body>
<h1><center>Veuillez saisir la CIN</center></h1><br>
<form name="f2" action="form_modification.php" method="GET">
Donner le numéro de la CIN<input type="text" name="z1"><br>
<input type="submit" value="valider" name="v1">
<input type="reset" value="annuler" name="r1">
</form>
</body>
</html>
          Code de la page « form_modification.php » :
<html>
<body>
\langle?
$z1=$_GET['z1'];
mysql_connect("localhost","root","") or die("impossible de se connecter au serveur<br>");
mysql_select_db("inscription") or die ("impossible de trouver la base de données<br>");
echo("connexion au serveur et a la base reussit<br>");
$requete="select * from personne where Num_CIN='$z1';";
$resultat=mysql_query($requete) or die ("impossible d'executer la requete<br>");
$Num=mysql_num_rows($resultat);
if($Num==0)
echo (" aucune personne ne correspond à votre critère de recherche<br");
else
while($i=mysql_fetch_array($resultat))
{
.25<b>Affichage du resultat</b><br>
<form name="f3" action="modifier.php" method="GET">
Num_CIN:<input type="text" name="a" value=<? echo $i["Num_CIN"];?>><br>
Nom:<input type="text" name="b" value=<? echo $i["Nom"];?>><br>
Prenom:<input type="text" name="c" value=<? echo $i["Prenom"];?>><br>
Ville:<input type="text" name="d" value=<? echo $i["Ville"];?>><br>
Email:<input type="text" name="e" value=<? echo $i["Email"];?>><br>
HTML:<input type="text" name="f" value=<?echo $i["HTML"];?>><br>
javascript:<input type="text" name="g" value=<? echo $i["javascript"];?>><br>
PHP:<input type="text" name="h" value=<? echo $i["PHP"];?>><br>
Modification des modules:<br>
<input type="checkbox" name="i" value="1">HTML<br>
<input type="checkbox" name="j" value="1">javascript<br>
<input type="checkbox" name="k" value="1">PHP<br>
<input type="submit" value="modifier">
<?
}
```
?> </form> </body> </html> 2. Après modification des données et en cliquant sur le bouton modifier de la page «form\_modification.php » on fait appel à la page « modifier.php » qui va appliquer les modifications dans la base de données. ■ Code de la page « modifier.php » :  $\leq$ ? \$a=\$\_GET['a']; \$b=\$\_GET['b']; \$c=\$\_GET['c']; \$d=\$\_GET['d']; \$e=\$\_GET['e']; if(isset(\$\_GET['i'])) \$i=true; else \$i=false; if(isset(\$\_GET['j'])) \$j=true; else \$j=false; if(isset(\$\_GET['k'])) \$k=true; else \$k=false; \$machine="localhost"; \$utilisateur="root"; \$mot\_de\_passe=""; \$base\_de\_donnee ="inscription"; mysql\_connect(\$machine,\$utilisateur,\$mot\_de\_passe) or die("Impossible de se connecter au serveur web<br>"); mysql\_select\_db(\$base\_de\_donnee) or die("Impossible de se connecter à la base de données formation<br/>>br>"); echo("Connexion au serveur web et à la base de données réussite<br>"); \$requete="update personne set Nom='\$b',Prenom='\$c',Ville='\$d',Email='\$e',HTML='\$i',javascript='\$j',PHP='\$k' where Num\_CIN='\$a';"; \$resultat=mysql\_query(\$requete) or die("<br>Erreur : modification echouée !!!"); echo("<br/>br>modification effectuée avec succès<br>"); ?>